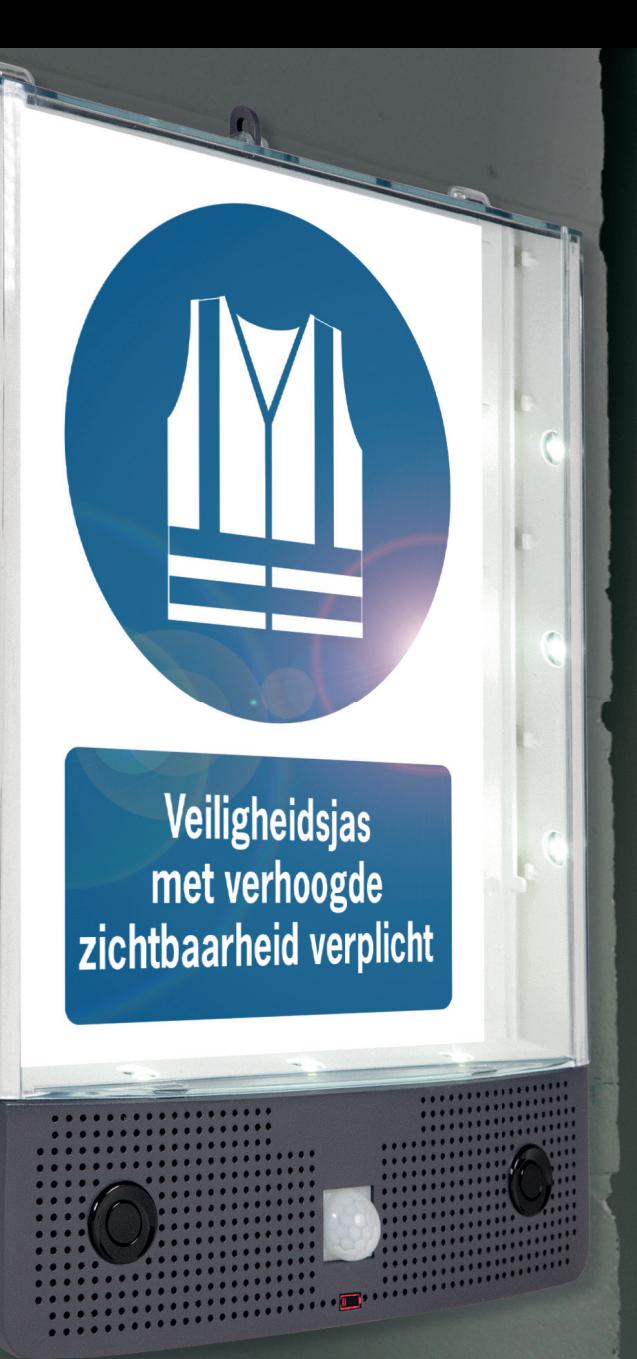

PATENT AANGEVRAAGD

## **SSETON**

#### seton-nl.com/bord-safety-sign-alerter | 0800 020 5886

# SETON **Safety Sign Alerter HANDLEIDING**

### **Wat zit er in de doos**

## **Wat hebt u nodig**

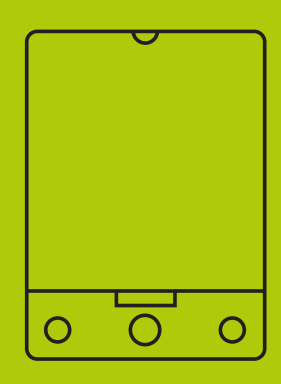

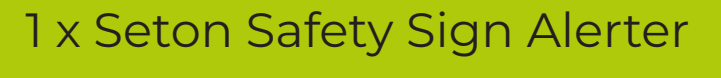

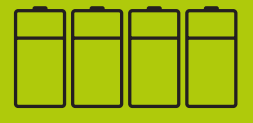

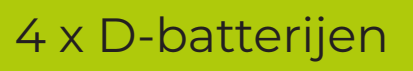

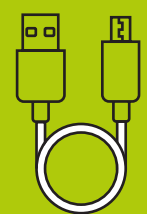

1 x USB-kabel

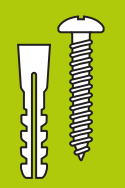

1 x kit voor muur- of wandbevestiging

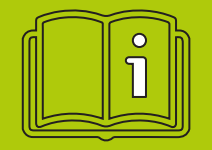

**SSETON** 

1 x snelstartgids & boorgatsjabloon

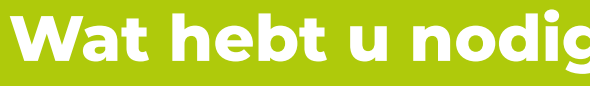

#### Computer met USB-poort met toegang tot externe schijven

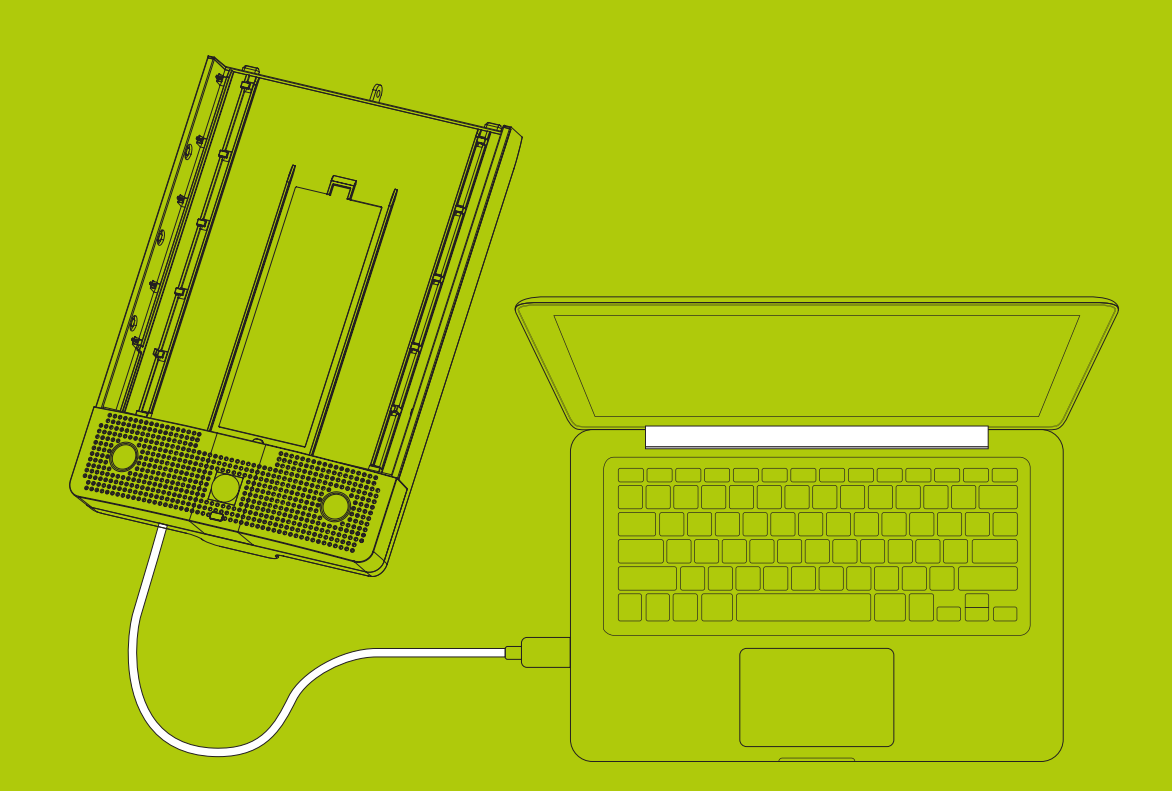

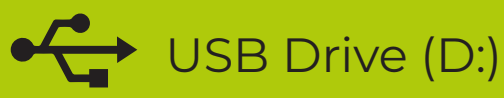

#### **1.** Haal alles uit doos

Als er iets ontbreekt, gelieve ons te contacteren

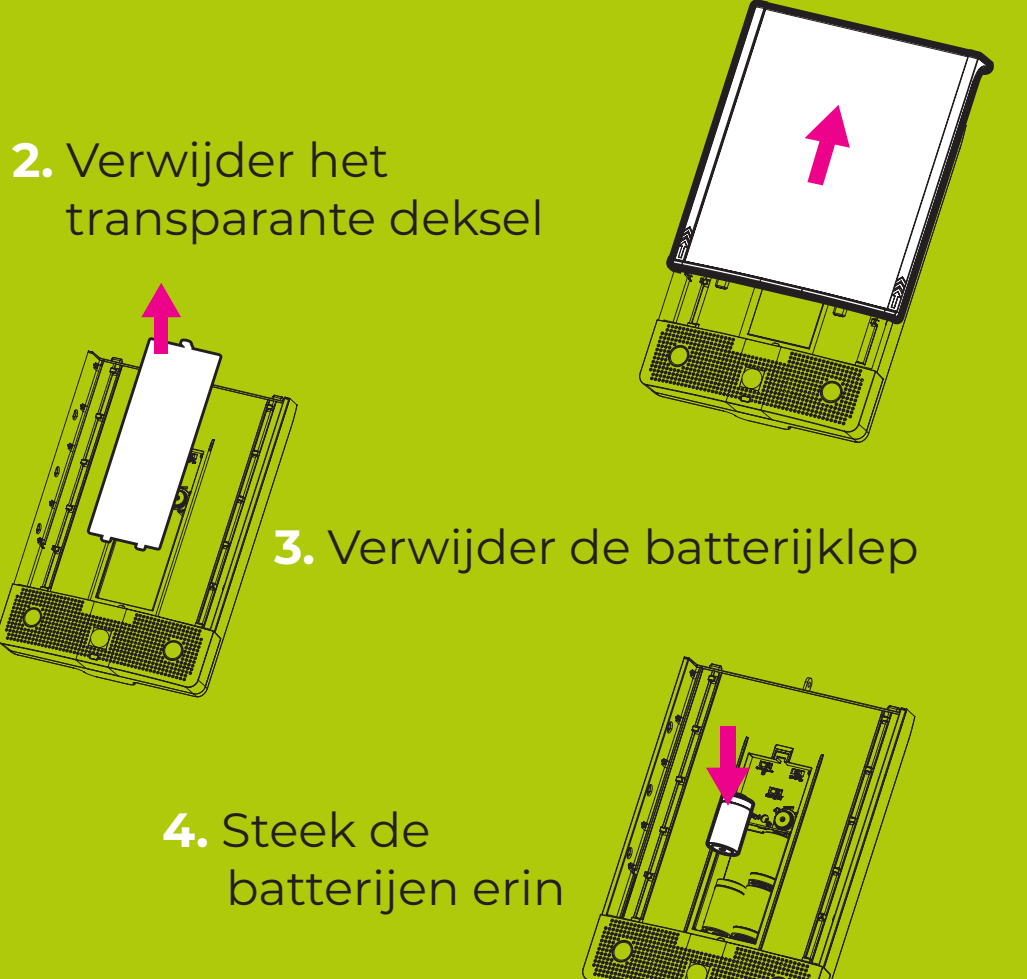

#### Tegenwijzerzin en klik = UIT Tegenwijzerzin = volume verlagen

modus te kiezen

#### $0s \cdot 10s \cdot 30s \cdot 60s$  $\curvearrowright$

**Vertraging tussen activaties** Vertraging tussen activaties in seconden

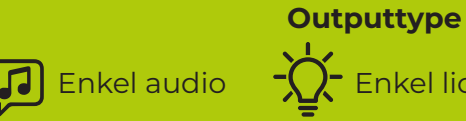

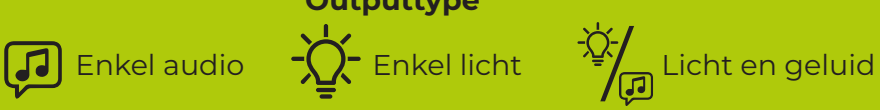

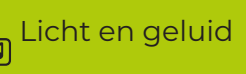

#### **Richting activatie**

**5.** Gebruik de knoppen om de gewenste

**Aan/uit & volume**

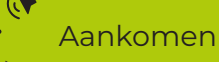

Weggaan en aankomen verschillende boodschappen

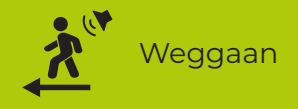

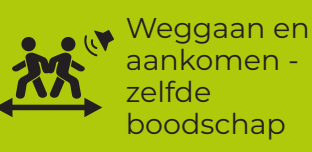

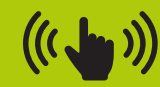

**Testknop** Druk om het volumeniveau te controleren

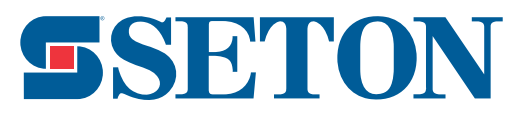

**6.** Gebruik de meegeleverde USB-kabel om het toestel te verbinden met de computer

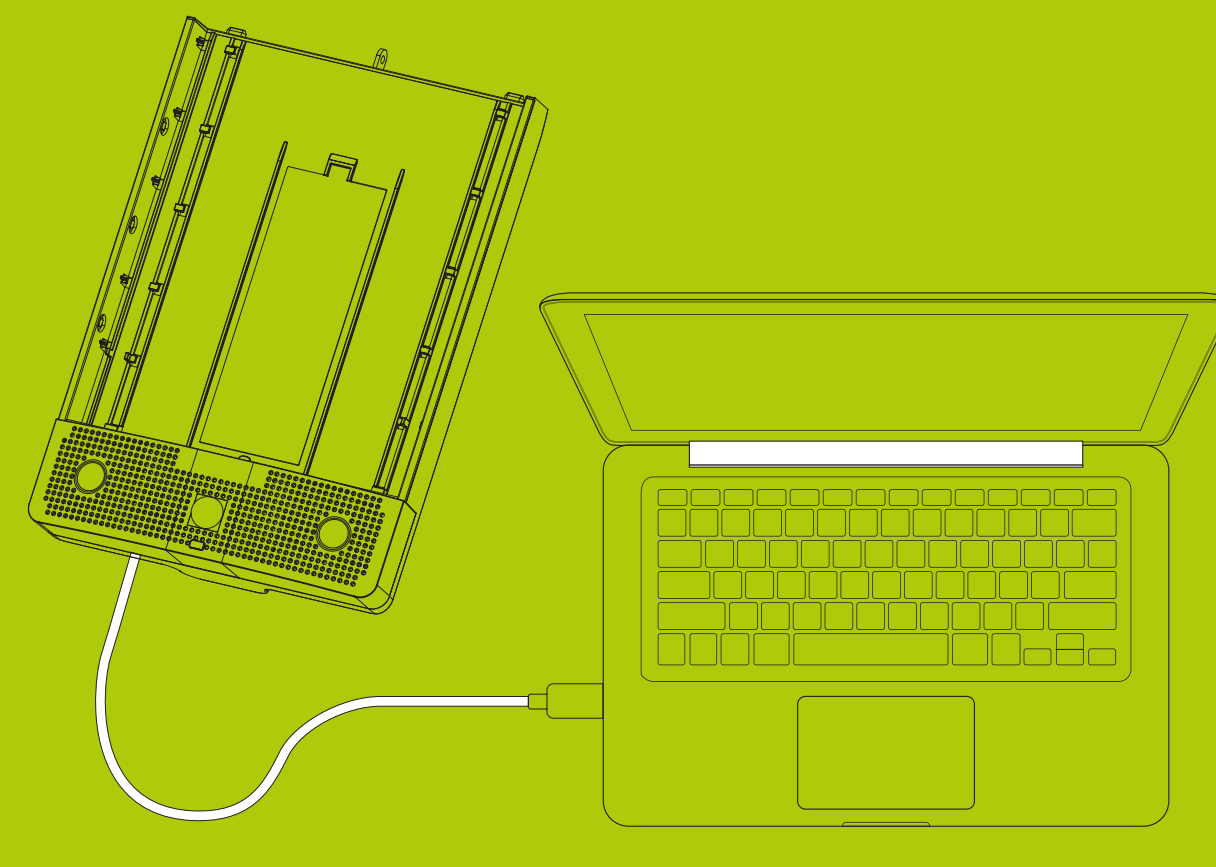

USB Drive (D:)

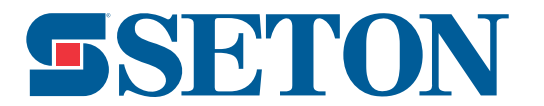

**7.** Open Verkenner (Windows) of Finder (Mac OS) om toegang te krijgen tot de externe schijf

**8.** Op de externe schijf zult u verschillende mappen zien, waaronder deze 4:

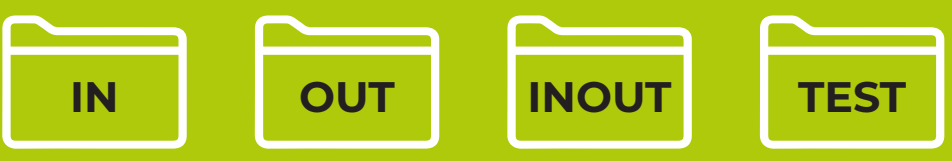

Evenals de mappen met vooropgenomen boodschappen in de verschillende talen:

- 
- GB (VK Engels) US (VS Engels)
- AU (Australisch Engels) FR (Frans)
- NL (Nederlands) FL (Vlaams)
- 
- DE (Duits)

- 
- ES (Spanish) IT (Italiaans)

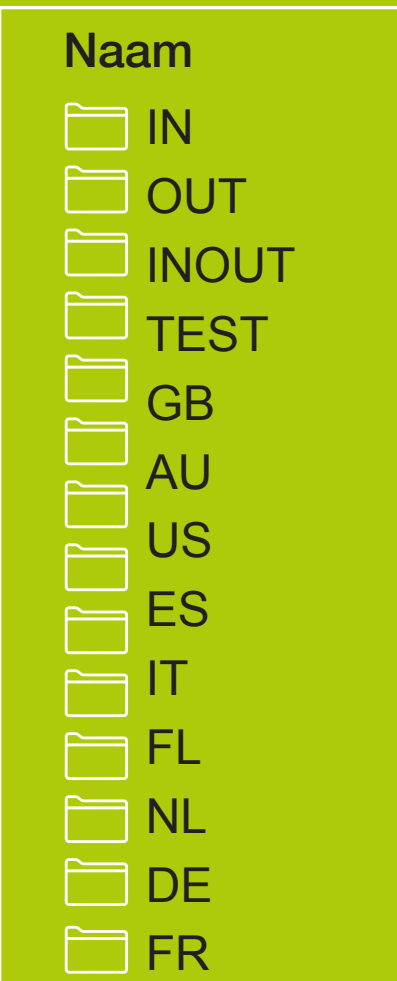

 $\Box$  IN  $\Box$  15/07/2020 15.31  $\Box$  OUT  $15/07/2020$  15.31  $\Box$  INOUT 15/07/2020 15.31 TEST 15/07/2020 15.31 GB 15/07/2020 15.31 AU 15/07/2020 15.31 US 15/07/2020 15.31 ES 15/07/2020 15.31 IT 15/07/2020 15.31 FL 15/07/2020 15.31 NL 15/07/2020 15.31 DE 15/07/2020 15.31 FR 15/07/2020 15.31 Naam Laatst gewijzigd

#### **BELANGRIJK**

- Verwijder geen bestand uit de TEST-map en voeg er geen bestanden aan toe.
- Verander de namen van de mappen niet.
- Als u dit wel doet, zal het toestel mogelijk niet juist meer werken.

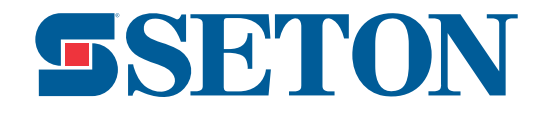

**9.** In elke taalmap vindt u een selectie vooropgenomen audioboodschappen. U kunt ze beluisteren in de taalmap. Versleep de audiobestanden die u wilt gebruiken naar de gewenste map, zoals hieronder uitgelegd.

**Hiervoor dienen de verschillende mappen:** 

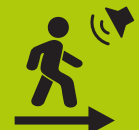

**IN = de audioboodschap in deze map wordt enkel afgespeeld wanneer er iemand naar het toestel toe wandelt**

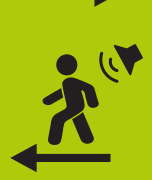

**OUT = de audioboodschappen in deze map worden enkel afgespeeld wanneer er iemand van het toestel weg wandelt**

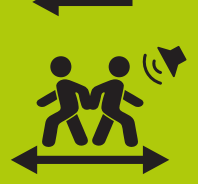

**INOUT = de audioboodschappen in deze map worden afgespeeld ongeacht de richting**

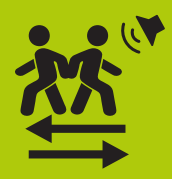

**Wilt u een verschillende boodschap in functie van de richting, gebruik dan de mappen IN en OUT. Zorg er dus voor dat elke map minstens 1 audioboodschap bevat**

Let erop dat u minstens 1 audioboodschap toevoegt in de overeenstemmende map(pen) in functie van de modus die u geselecteerd hebt. Het is mogelijk om verschillende audiobestanden in 1 map toe te voegen. In dat geval zal het toestel de verschillende boodschappen in willekeurige volgorde afspelen. Dit is een goede manier om gewenning te voorkomen. Er is geen maximum voor het aantal bestanden dat u kunt toevoegen.

U zult in de 3 mappen ook een audiobestand genaamd 'Beep' vinden. Dat kan u gebruiken als alternatief voor een audioboodschap. Dit is uiteraard niet verplicht, u kunt het gewoon verwijderen indien gewenst.

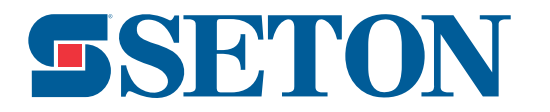

### **Uw eigen audioboodschap instellen**

**10.** Als geen enkele van de meegeleverde audiobestanden overeenkomt met de veiligheidsboodschap die u wilt communiceren, dan is er de mogelijkheid om zelf een audioboodschap op te nemen en toe te voegen. Dit kan met behulp van verschillende bestaande programma's, die hieronder uitgelegd worden.

De toegestane bestandsformaten zijn: **mp3**, **wav**, **wma**, **acc**

#### **iPhone (versie iOS 13)**

- **(a)** Open de Dictafoon-app
- **(b)** Neem uw audioboodschap op en pas het indien nodig aan tot u het gewenste resultaat bereikt
- **(c)** Sla de opname op en druk op de 3 puntjes en kies 'Deel'
- **(d)** Kies 'Mail'
- **(e)** E-mail het bestand naar uzelf en download het bestand op uw computer
- **(f)** Het formaat m4a wordt niet ondersteund door het toestel. Heeft uw audiobestand dit formaat, dan zult u het moeten converteren naar mp3, wav, wma of acc. Voor het beste resultaat raden we mp3 of wav aan. Online vindt u verschillende gratis toepassingen om uw bestand te converteren
- **(g)** Eenmaal de bestanden op uw computer staan, kunt u ze in de gewenste map toevoegen, zoals uitgelegd in stap 9

Er is geen maximum voor de lengte van uw audioboodschap, maar voor het beste resultaat raden we u aan om het kort en krachtig te houden

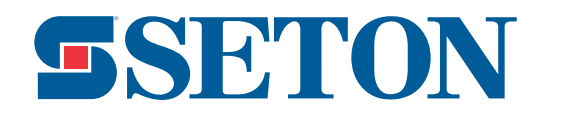

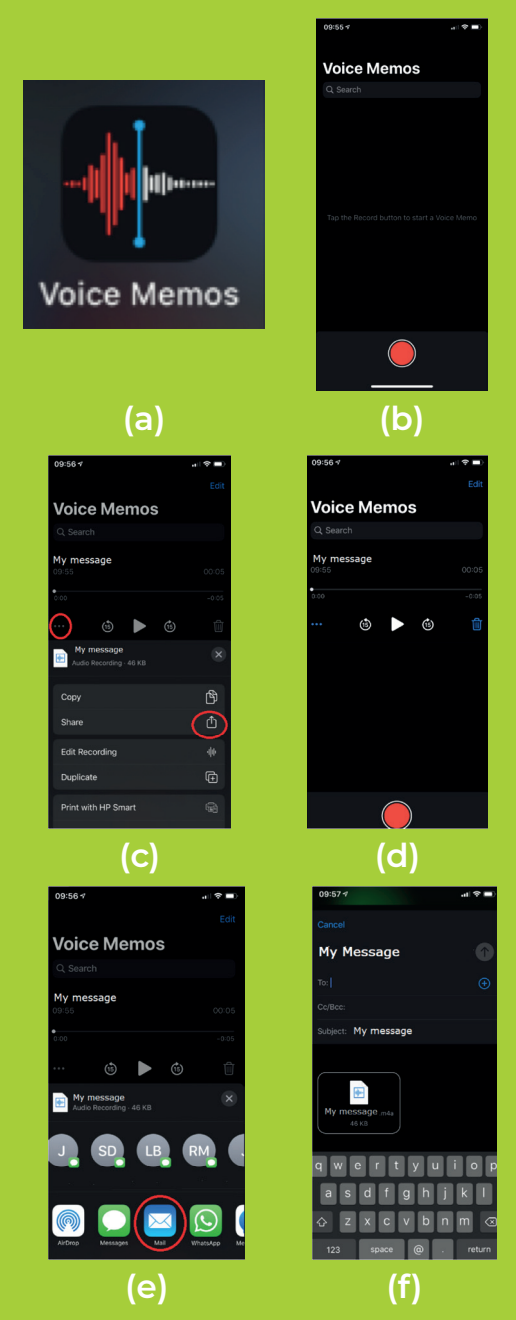

### **Uw eigen audioboodschap instellen**

#### **Android-telefoon (versie Android Q / 10 )**

- **(a)** Elke Android-telefoon bevat een app voor spraakopname, maar afhankelijk van de fabrikant zal die een andere naam hebben
- **(b)** Neem uw audioboodschap op en pas het indien nodig aan tot u het gewenste resultaat bereikt
- **(c)** Druk op stop om de audio op te slaan
- **(d)** Eenmaal opgeslagen houdt u het bestand ingedrukt totdat het symbool om te delen verschijnt
- **(e)** E-mail het bestand naar uzelf en download het bestand op uw computer
- **(f)** Het formaat m4a wordt niet ondersteund door het toestel. Heeft uw audiobestand dit formaat, dan zult u het moeten converteren naar mp3, wav, wma of acc. Voor het beste resultaat raden we mp3 of wav aan. Online vindt u verschillende gratis toepassingen om uw bestand te converteren
- **(g)** Eenmaal de bestanden op uw computer staan, kunt u ze in de gewenste map toevoegen, zoals uitgelegd in stap 9

Er is geen maximum voor de lengte van uw audioboodschap, maar voor het beste resultaat raden we u aan om het kort en krachtig te houden

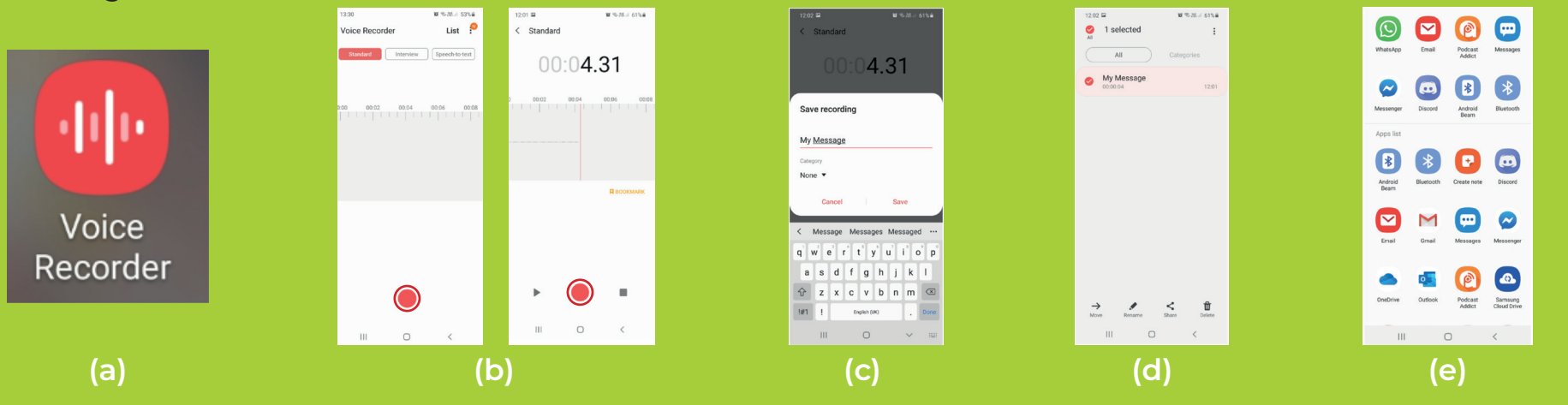

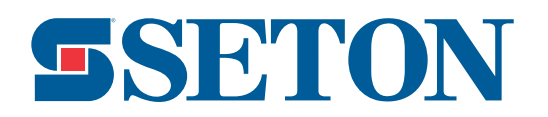

### **Uw eigen audioboodschap instellen**

#### **Windows (versie 10)**

- **(a)** Open de Voicerecorder app door ernaar te zoeken in het startmenu
- **(b)** Druk op het microfoon-pictogram om uw audioboodschap op te nemen
- **(c)** Druk op stop wanneer u klaar bent
- **(d)** Speel uw opname opnieuw af om na te gaan of het in orde is
- **(e)** Het bestand wordt automatisch opgeslagen in de map Documenten > Geluidsopnamen
- **(f)** Het formaat m4a wordt niet ondersteund door het toestel. Heeft uw audiobestand dit formaat, dan zult u het moeten converteren naar mp3, wav, wma of acc. Voor het beste resultaat raden we mp3 of wav aan. Online vindt u verschillende gratis toepassingen om uw bestand te converteren
- **(g)** Eenmaal de bestanden op uw computer staan, kunt u ze in de gewenste map toevoegen, zoals uitgelegd in stap 9

Er is geen maximum voor de lengte van uw audioboodschap, maar voor het beste resultaat raden we u aan om het kort en krachtig te houden.

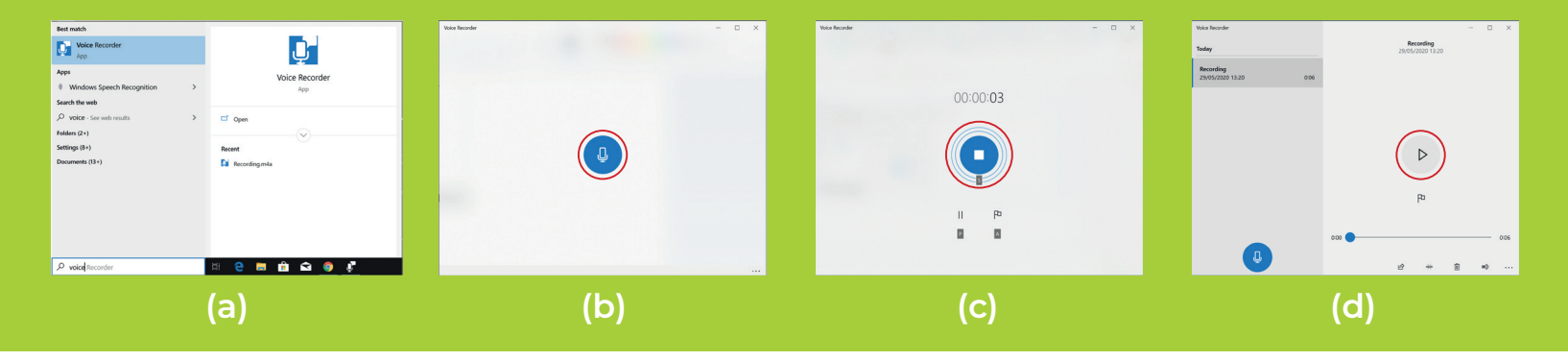

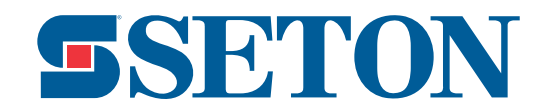

**SSETON** 

**11.** Het is mogelijk om verschillende audiobestanden in 1 map toe te voegen. In dat geval zal het toestel de verschillende boodschappen in willekeurige volgorde afspelen

**12.** Uw toestel is nu volledig ingesteld. Koppel het los van de computer

**13.** Werkt het toestel niet zoals gewenst, herhaal dan de stappen 5 tot 12

**\*\*U kunt de audioboodschappen zo vaak als u wilt updaten en aanpassen. Dat is een goede manier om de aandacht vast te houden.\*\***

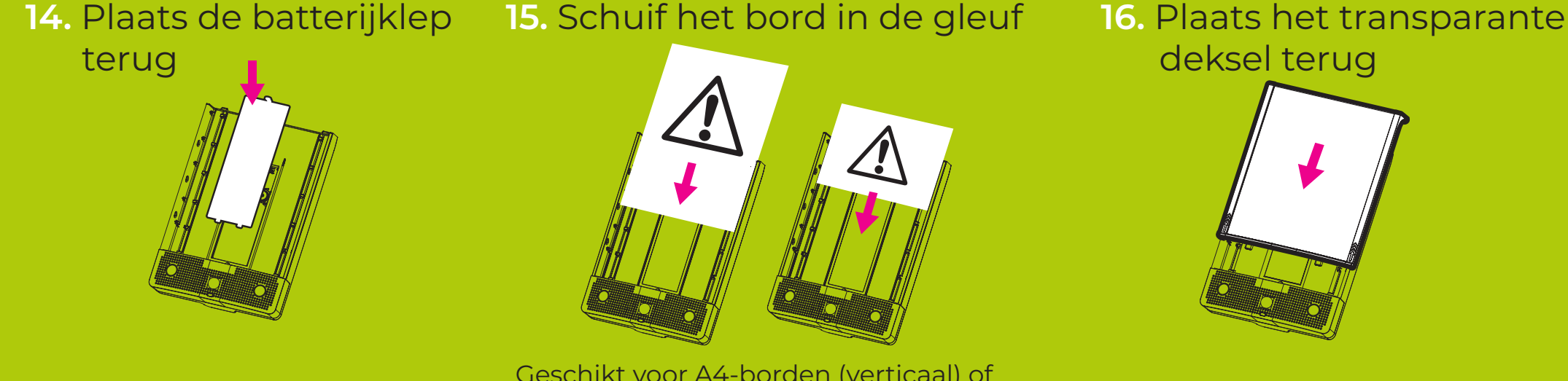

Geschikt voor A4-borden (verticaal) of borden van 25,4 x 17,7 cm (horizontaal, Amerikaans formaat). Max. dikte is 2 mm.

**17.** Indien gewenst kunt u de toegang tot de knoppen vergrendelen met een **hangslot** of een **verzegeling**

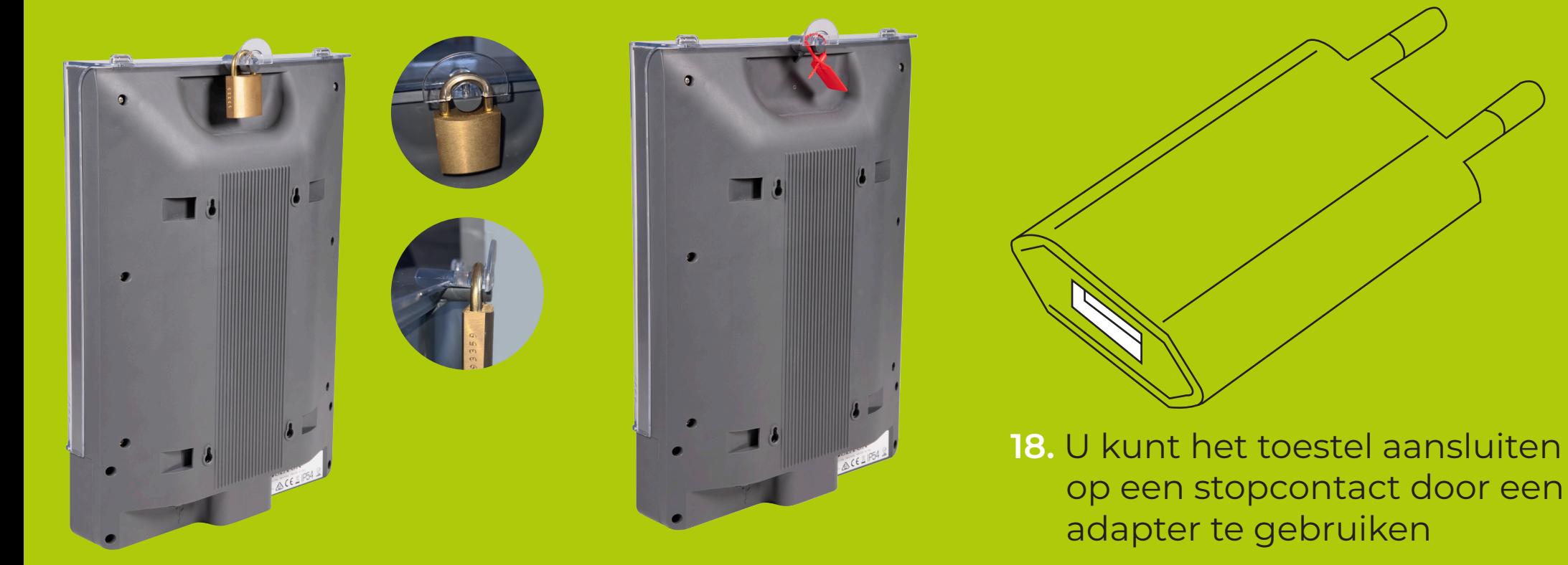

**\*\*Adapter niet meegeleverd\*\***

**\*\*U mag de batterijen in het toestel laten zitten wanneer het verbonden is met een stopcontact\*\***

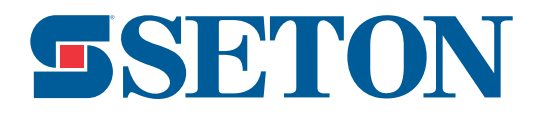

**19.** Plaats of bevestig het toestel waar u het wilt gebruiken. Kies daarbij tussen 1 van 3 de mogelijkheden hieronder

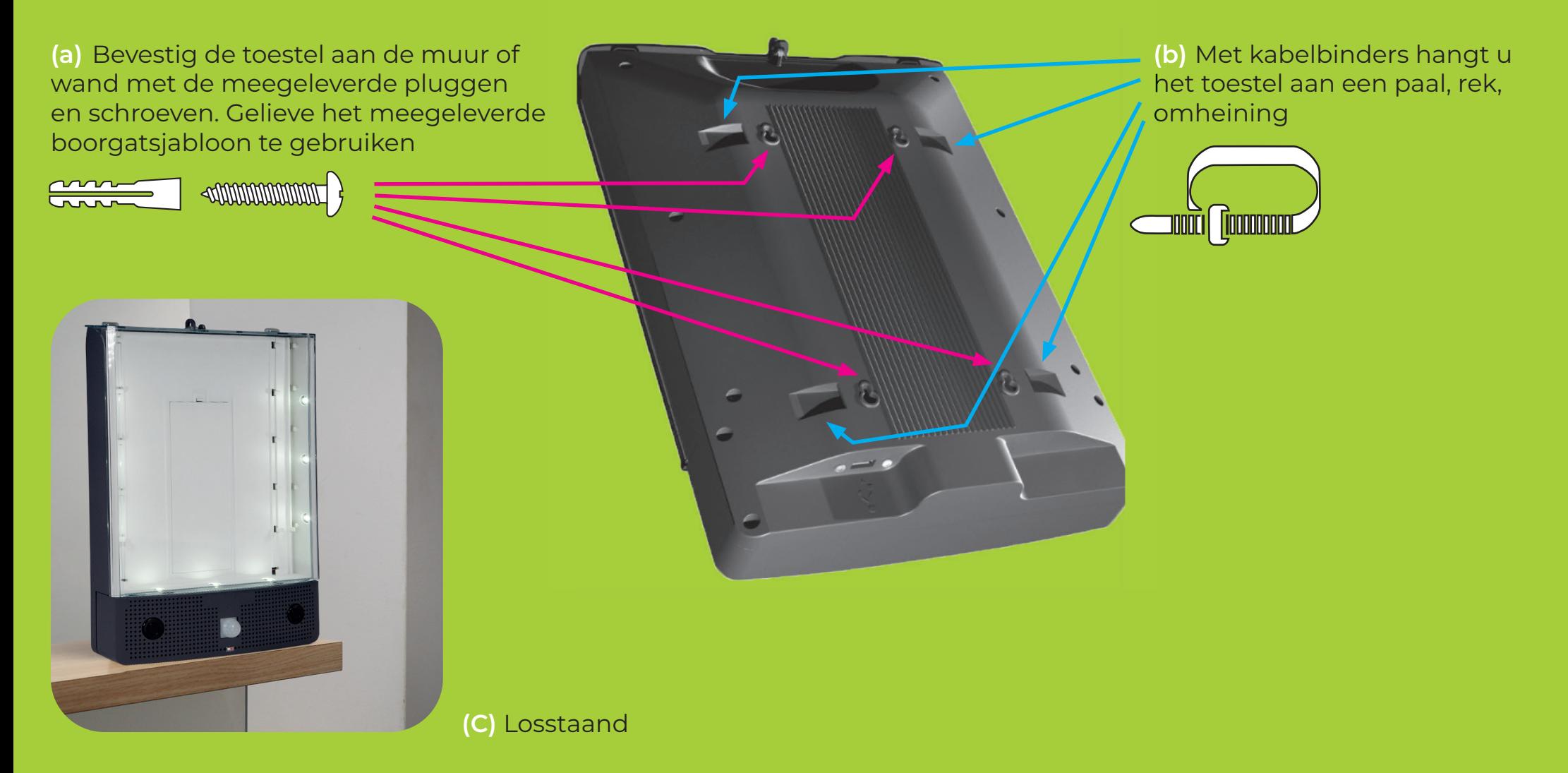

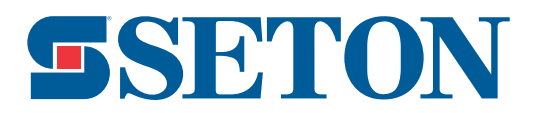

#### **De beste plaats kiezen voor de Seton Safety Sign Alerter**

#### Het toestel detecteer beweging op een afstand tussen 0,5 en 3 meter. Volg onze tips hieronder voor het beste resultaat

- **(a)** Plaats het toestel in een hoek van 90° met de grond of een ander waterpas oppervlak
- **(b)** De ideale hoogte is tussen 90 cm en 1,4 m van de grond
- **(c)** Zorg dat het toestel langs de zijkant vrij is zodat het detectieveld niet verstoord wordt
- **(d)** Als het niet anders kan, plaats het toestel dan in een hoek van niet meer dan 20°
- **(e)** Zorg ervoor dat het toestel op een plaats hangt waar het mogelijk is om beweging ernaartoe en ervan weg te detecteren
- **(f)** Niet in de directe buurt van een warmtebron plaatsen (bv. radiator, heteluchtblazer ...). Warmtebronnen kunnen het product onbedoeld activeren

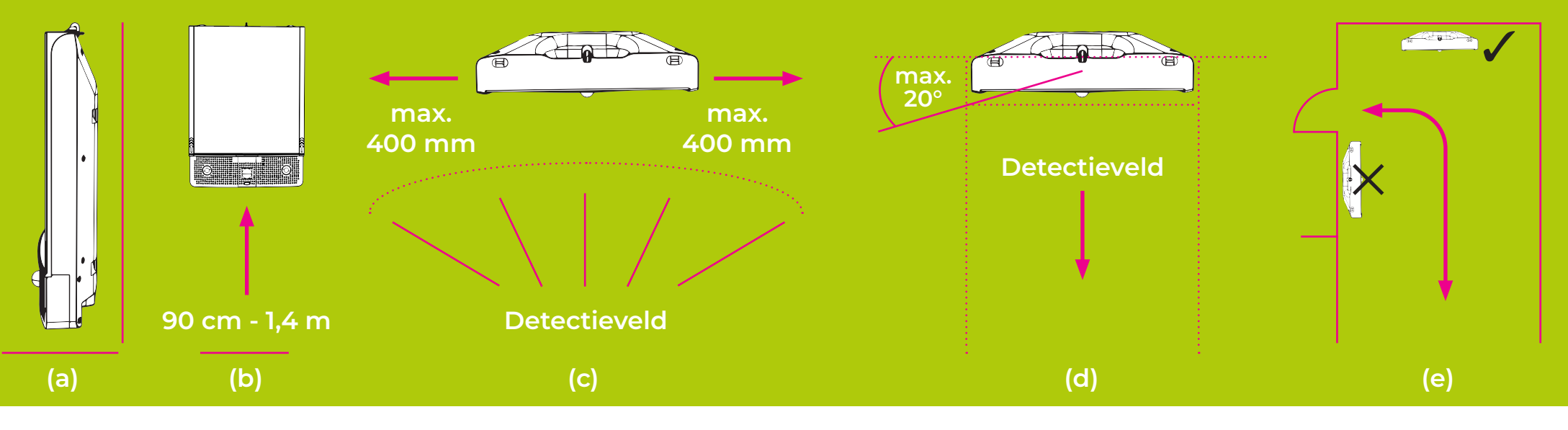

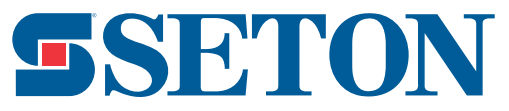

#### **Het product buiten of in een natte of stoffige omgevingen gebruiken**

**Het toestel heeft een beschermingsrating van IP54, waardoor het zowel binnen als buiten veilig gebruikt kan worden.**

**Voor het beste resultaat en om de levensduur van het toestel te verlengen, raden we u het volgende aan indien u het buiten of in een natte of stoffige omgevingen gebruikt:**

- **(a)** Plaats het toestel op een plaats waar het beschermd staat van directe neerslag, een continue waterstroom of een continue toevoer van stof
- **(b)** Monteer het toestel idealiter op een vaste ondergrond
- **(c)** Vermijd direct contact met waterstralen

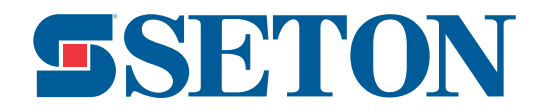

## **Veiligheids- & gezondheidsinformatie**

- **(a)** We raden u aan een risicoanalyse uit te voeren voor u het toestel ingebruikneemt
- **(b)** Het toestel heeft een maximaal volume van ongeveer 115 dB. Zorg ervoor dat de mensen die in de nabijheid werken niet blootgesteld worden aan een te hoog volume voor langere tijd, dit kan gehoorverlies veroorzaken. Gebruik gehoorbescherming indien nodig. Consulteer uw plaatselijke gezondheids- en veiligheidsvoorschriften
- **(c)** Het toestel is uitgerust met leds. Staar niet rechtstreeks in het ledlicht
- **(d)** Zorg ervoor dat het toestel stevig bevestigd is zodat het niet kan vallen en iemand verwonden
- **(e)** Het toestel is niet bedoeld als primaire bron van communicatie omtrent veiligheid of instructies. Gelieve zich ervan bewust te zijn dat het toestel kan uitvallen, waardoor uw communicatie volledig zou wegvallen

### **Onderhoud**

- **(a)** Vervang de batterijen wanneer het lampje onderaan knippert of om de 12 maanden
- **(b)** Controleer het toestel regelmatig op schade
- **(c)** Houd het toestel verwijderd van stof en vuil. Maak het geregeld schoon met een vochtige doek
- **(d)** Controleer regelmatig de bevestigingen en span aan indien nodig

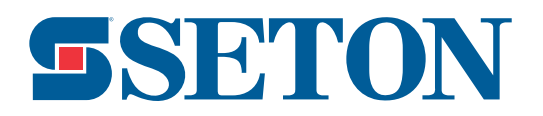

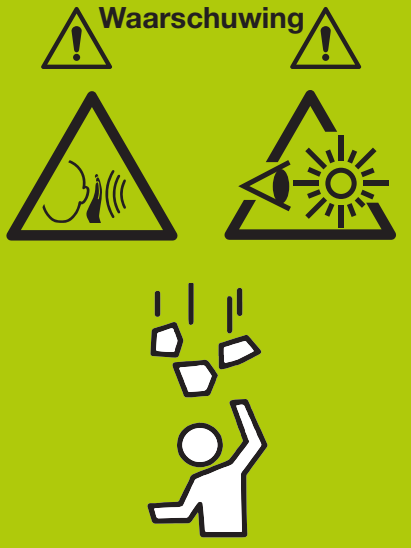

**Y4891826**

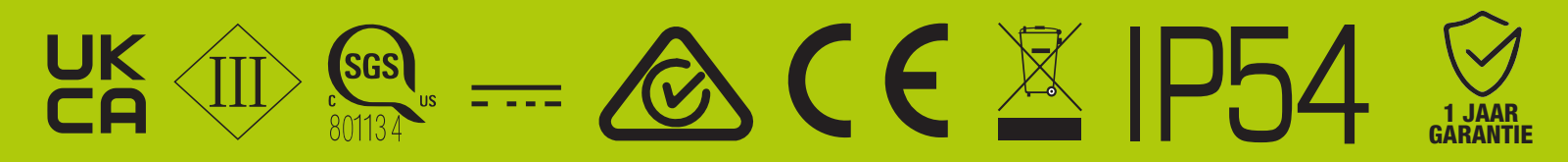

**Patent aangevraagd**

**Gemaakt in China**

DIT TOESTEL VOLDOET AAN DEEL 15 VAN DE FCC-VOORSCHRIFTEN. GEBRUIK VAN HET APPARAAT IS UITSLUITEND TOEGESTAAN ONDER DE VOLGENDE TWEE VOORWAARDEN: (1) DIT APPARAAT MAG GEEN SCHADELIJKE STORING VEROORZAKEN, EN (2) DIT APPARAAT MOET EVENTUELE ONTVANGEN STORING ACCEPTEREN. DIT GELDT OOK VOOR STORING DIE KAN LEIDEN TOT EEN ONGEWENSTE WERKING.

CAN ICES-3(A) / NMB-3(A)

**Elektriciteit - 6 V, 1 A**

**Als u meer informatie wenst of problemen ondervindt: seton-nl.com/bord-safety-sign-alerter 0800 020 5886 contact@seton-nl.com**

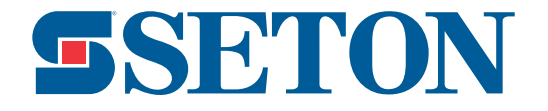